## Extending RegRipper

Harlan Carvey

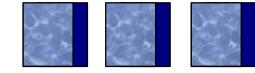

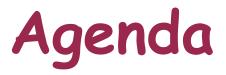

- Intro
- Purpose
- > Who's used/using RegRipper??

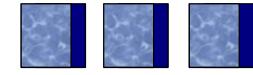

# RegRipper

- Plugin-based approach to extracting/parsing specific Registry data
- Similar to Nessus, but for the Registry
- Write plugins (Perl scripts), engine runs them against the designated hive
- Runs as a GUI, also has a CLI "version"
  - Rip.pl –r NTUSER.DAT –p userassist.pl > ua.txt

# RegRipper

| 🗿 Registry Rip            | per, v. 2.02 |              |
|---------------------------|--------------|--------------|
| <u>F</u> ile <u>H</u> elp |              |              |
| Hive File:                |              | Browse       |
| Report File:              |              | Browse       |
| Plugin File:              | •            |              |
|                           |              |              |
|                           |              |              |
|                           |              |              |
|                           |              | Rip It Close |
| Plugins List Populate     | d.           |              |

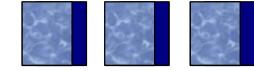

- Extend RegRipper to include more than just the Registry
  - Files (Registry, JumpLists, etc.)
  - Event Logs
  - Scheduled Tasks
  - Prefetch files (XP, Vista/Win7)
  - ≻ Etc.
- > This is a work-in-progress

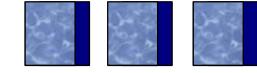

| 🔍 FSS, v.1.0                          |   |            |
|---------------------------------------|---|------------|
| <u>File H</u> elp                     |   |            |
| Path:                                 |   |            |
| Output Dir:                           |   |            |
| Profile:                              | ~ |            |
|                                       |   |            |
|                                       |   | Scan Close |
| Forensic System Scanner v.1.0 opened. |   |            |

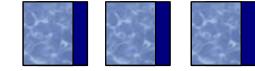

Run the Forensic Scanner against...

- Acquired image mounted read-only (ImDisk, FTK Imager, etc.)
- VMDK added to a VM as an independent, nonpersistent hard drive
- VHD file mounted read-only
  - Convert raw/dd image file using vhdtool.exe
- Mounted VSC
  - Use CLI to do it repeatedly
- Live system accessed via F-Response

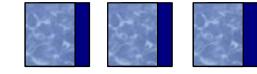

#### Use Cases

- HDD imaging and in-processing includes documentation; add a scan, leave analysis to the analyst, as the low-hanging fruit has been identified
- Write plugins based on IoCs, reach out across enterprise with F-Response and scan/triage systems
- On-site analyst sends scanner results and timeline data to off-site analyst to start analysis immediately

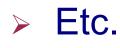

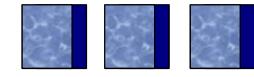

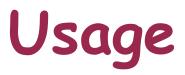

- "Point" scanner at a mounted image
- Run scan; output and log goes to text files
  - Open source: output is configurable (text, XML, etc.)
- Review output
- Retain output and log file with case notes
  - Includes when scan was run/completed, plugins/versions run, info about "system", etc.)
  - Provide both to analyst, so she can *analyze*

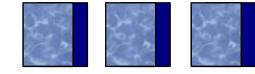

## Benefits

- Retention of Intellectual Property/Corporate Knowledge
  - Most scanners are based on this anyway
- Teamwork not all analysts have to have the same experiences
- Establish a career progression
  - Junior team members start w/ acquisitions and scans, provide data to senior analysts, as needed
  - Reading/understanding the plugins helps junior analysts understand what's going on

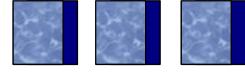

## Benefits

- Based on scripting language, doesn't use proprietary API
  - Perl: opendir(), open(), etc.
  - Easily modified/updated (what's checked, output format, etc.)
- Structure
  - Basic engine can use platform-dep. GUI solution (Windows GUI, Tk, Qt, etc.)
- Plugins can/should include thorough documentation (comments to code, references, author, etc.)

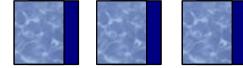

# Plugins

- Scan for high-level indicators
  - List DLL files in C:\Windows dir
  - List PE files in user's Temp folder
- Scan for specific, low-level indicators
  - Look for specific files (ntshrui.dll, fxsst.dll)
  - List PE sections in imm32.dll
  - Correlate specific Registry entries to files, Event Log entries, etc.

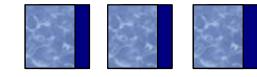

C:\tools>fssc.pl -p G:\Windows -f full -r f:\ **Running zeus** Running imm32 Running ntshrui Running win dll **Running tasks Running prefetch** 

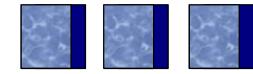

File: G:\Windows\system32\imm32.dll FileVersion: 5.1.2600.2180 MD5 : 87ca7ce6469577f059297b9d6556d66d

#### **PE Sections:**

.text

.data

.rsrc

.reloc

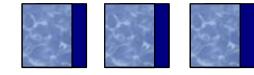

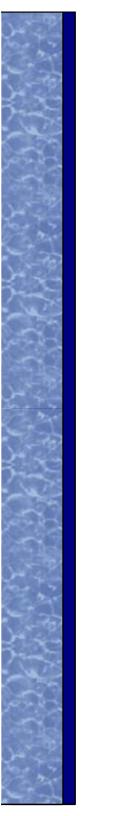

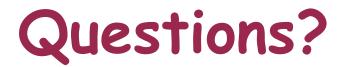

### Harlan Carvey

### keydet89@yahoo.com

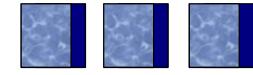